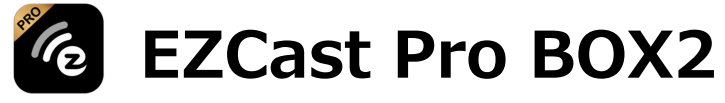

### 製品モデル: B10

## クイックスタートガイド

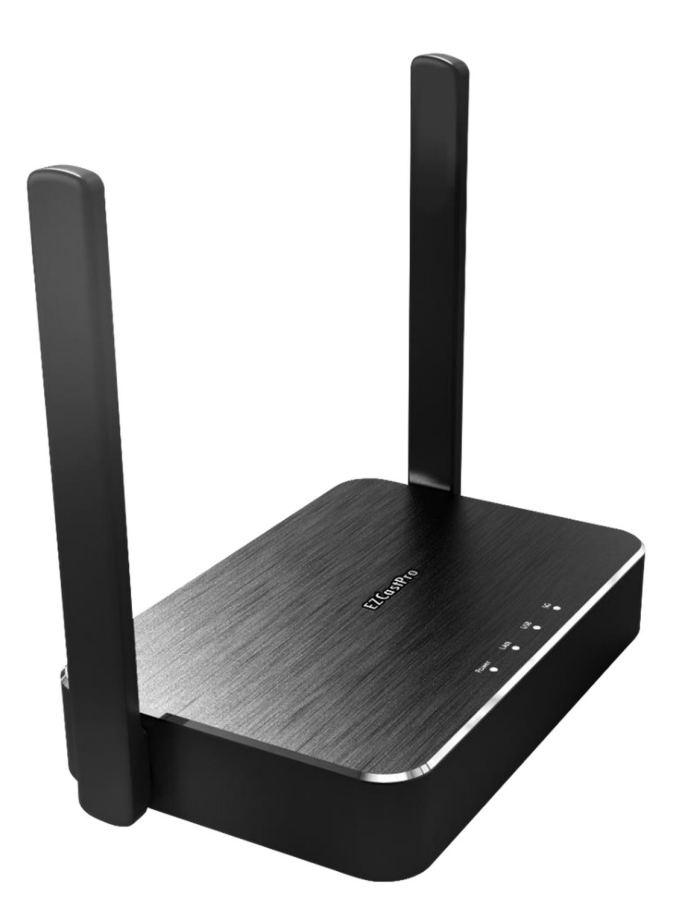

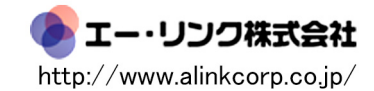

### はじめに

このクイックスタートガイドは、本製品がスムーズにお取扱いできるようにサポート いたします。Windows、 macOS、Android、iOS、ChromeOSをサポートすること により、EZCast Pro BOX2はBYODのアイデアを実現し、作業効率を大幅に向上させ ることができます。

## パッケージ内容

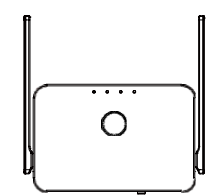

EZCast Pro2本体 インタントリング HDMI A to A

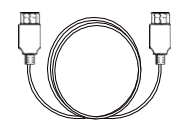

 $1<sub>m</sub>$  $\times 1$ 

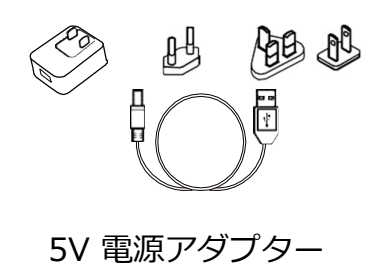

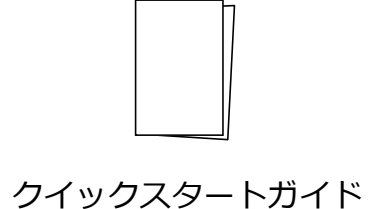

OSバージョン

- $\bullet$  Windows 7/8/10
- ●macOS 10.11 及びそれ以降
- ●Android 5.0 及びそれ以降
- ●iOS 10.0 及びそれ以降
- Chrome OS

※仕様は予告なく変更する場合がございます。

## 各部の名称とはたらき -本体背面-

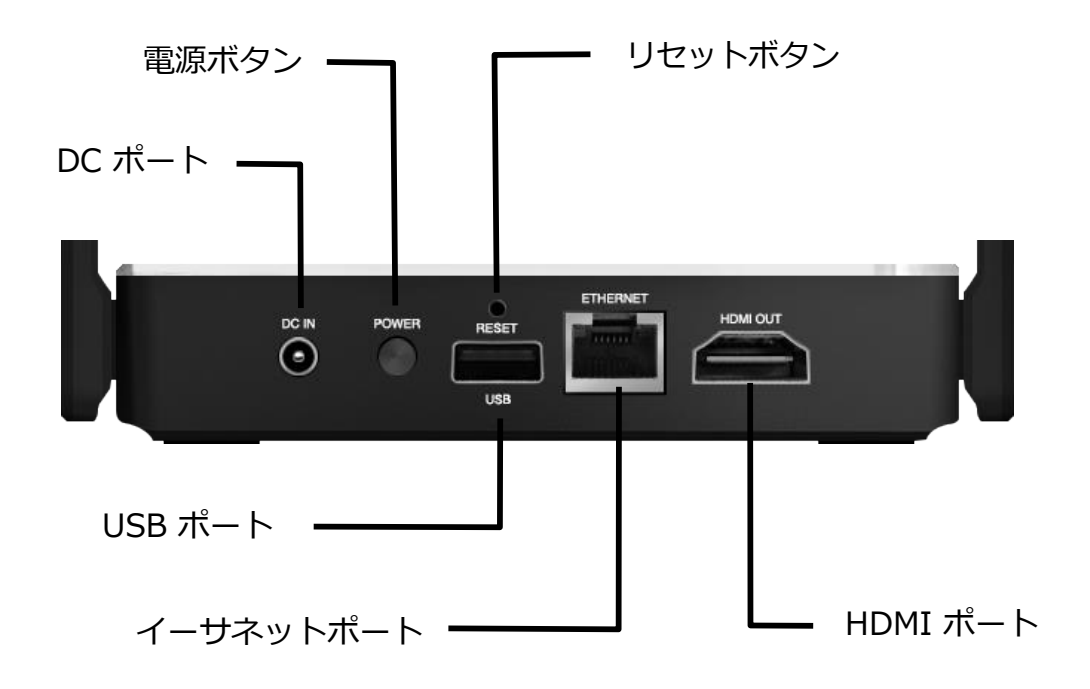

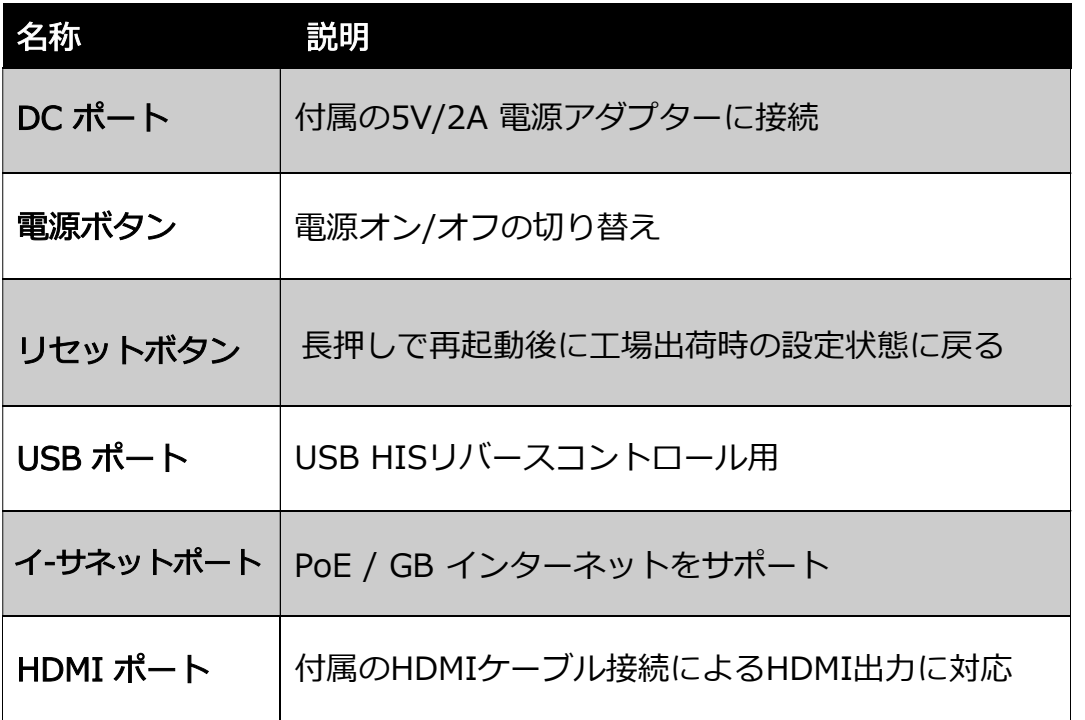

# 各部の名称とはたらき

### LEDライト

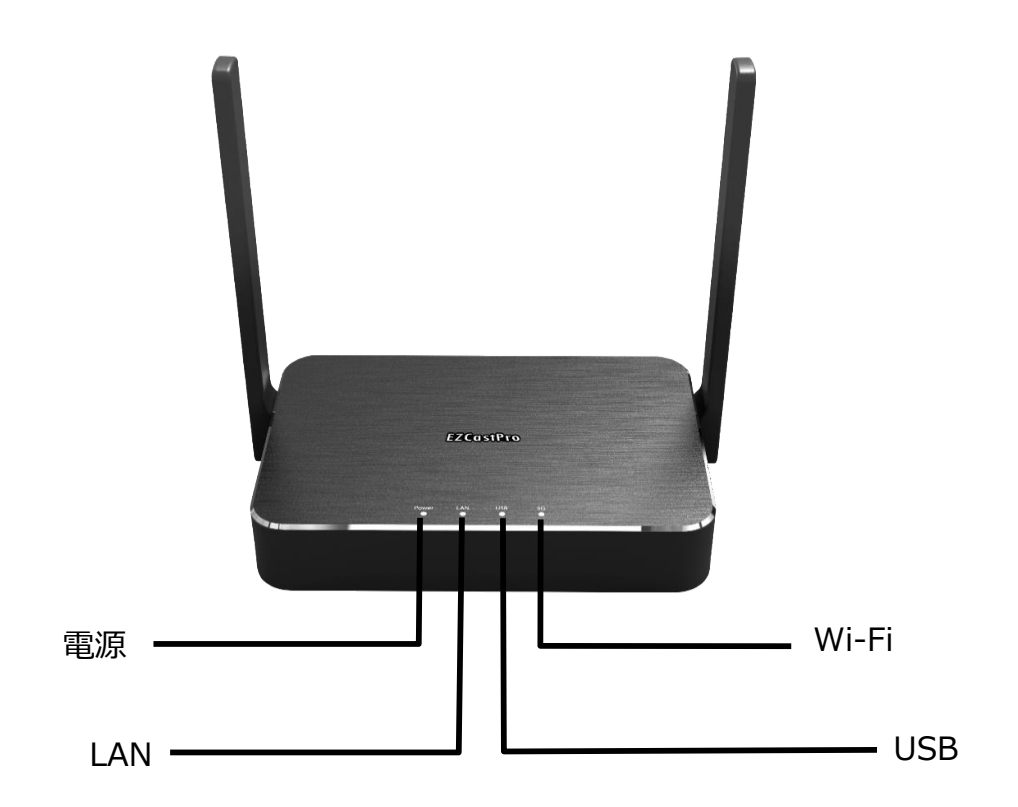

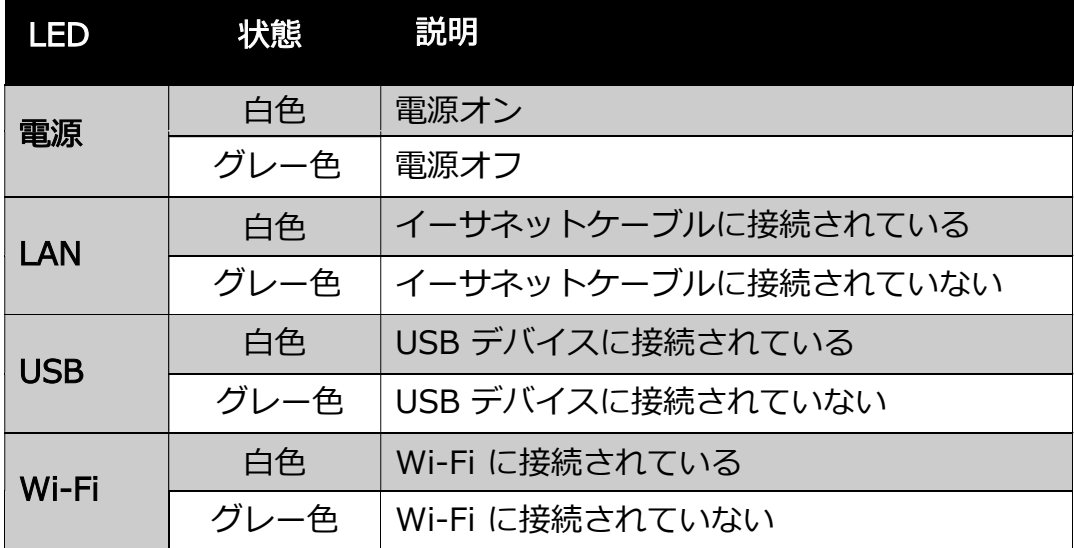

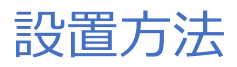

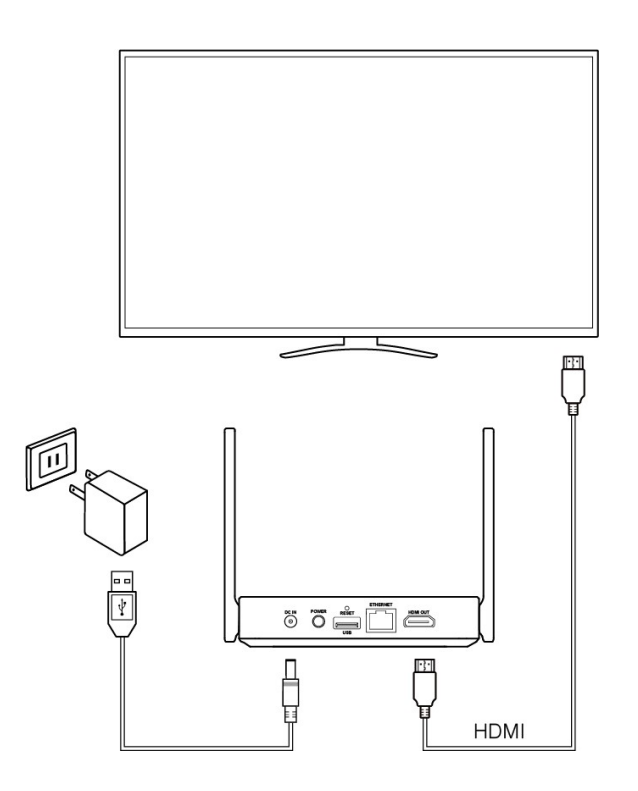

#### ステップ 1:

付属の電源アダプターを EZCast Pro BOX2 本体の DC ポートに接続します。

#### ステップ 2:

付属のHDMI A to A ケーブルの片方を EZCast Pro BOX2 本体の HDMI ポートに、他 方をテレビの HDMI 入力ポートに接続します。

#### ステップ 3:

電源ボタンを押して、EZCast Pro BOX2 を起動します。

**※**Wi-Fi 接続には、EZCast Pro BOX2 をテレビの前面に配置することを推奨します。

## EZCastProアプリでの投影

ステップ 1:

下記の QR コードをスキャンし、 EZCastPro アプリをダウンロードします。

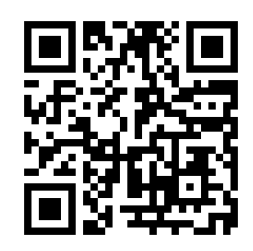

https://ezcast-pro.com/download/ezcastpro-app/

ステップ 2: お使いのデバイスに EZCastPro アプリをインストールします。

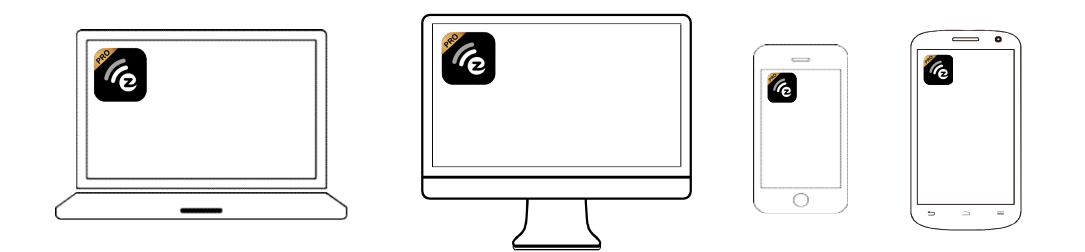

ステップ3:

デバイスの Wi-Fi リストで EZCast Pro BOX2 を見つけて、Wi-Fi パスワ ー ドを入力します。

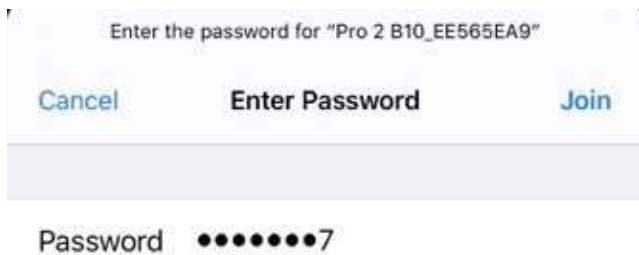

ステップ 4:

EZCast Proアプリを開き、EZCast Pro BOX2 に接続します。

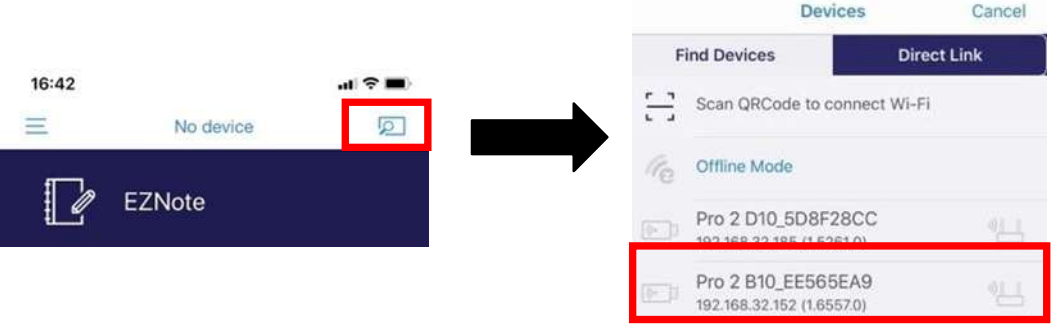

### ステップ 5:

投影をスタートします。または EZCast Pro アプリの各種機能を使用し てください。

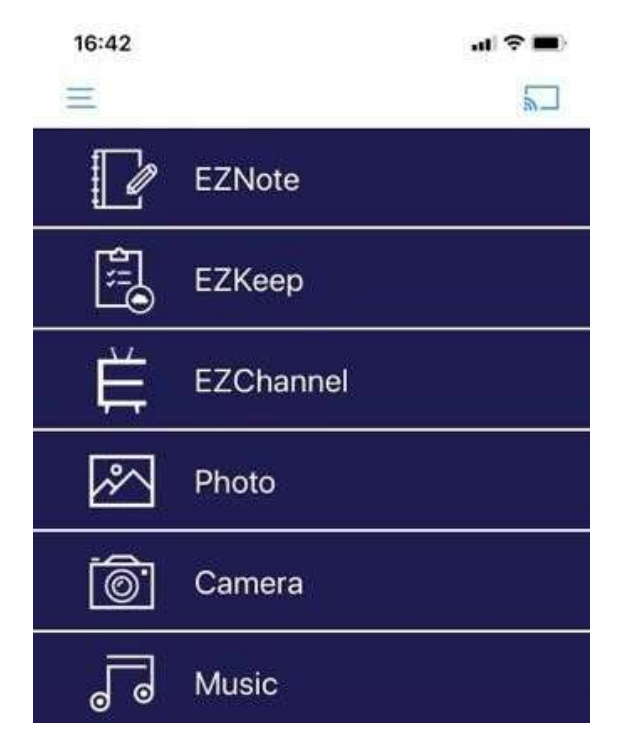

# デバイスが持っている機能での投影

### Miracast ーミラキャストー

【Windows ユーザーの場合】 Win + K を押してください。 次に、EZCast Pro BOX2 を選択します。

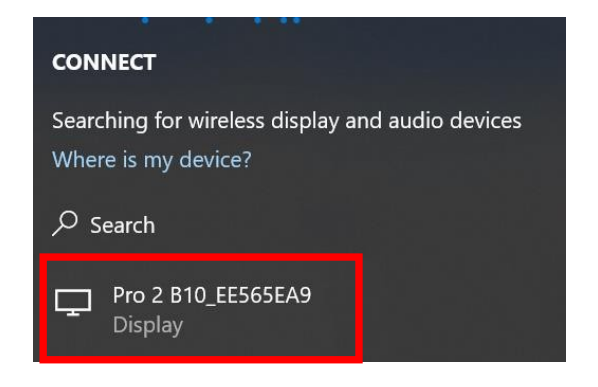

【Android ユーザーの場合】

システム設定で「 Wireless Projection 」 を見つけて EZCast Pro BOX2 を選択します。

※各メーカーで独自のMiracast名が異なりますので、ご注意ください。

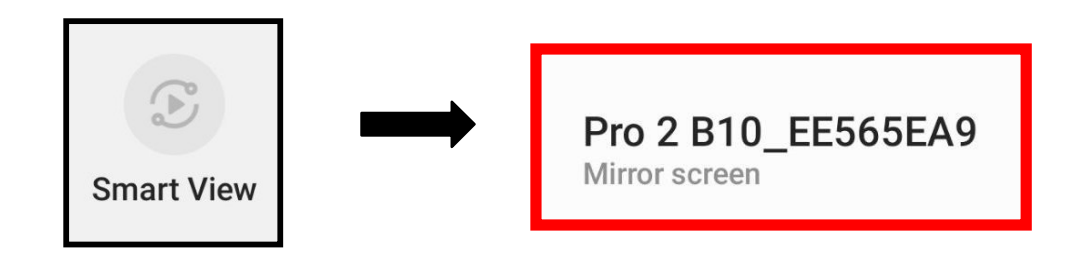

# デバイスが持っている機能での投影

## AirPlay <sup>ー</sup>エアプレイ<sup>ー</sup>

ステップ1:

お使いのデバイスの Wi-Fi リストで EZCast Pro BOX2 を見つけて、 Wi-Fi パスワ ードを入力します。

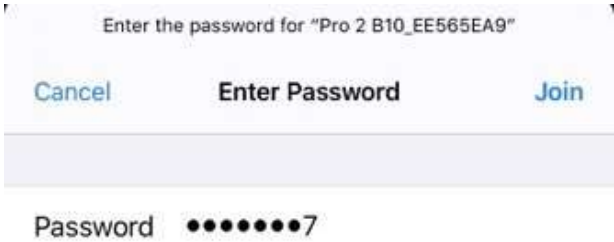

### ステップ2:

デバイスで「画面ミラーリング(Screen Mirroring)」を開き、EZCast Pro BOX2 を選択します。

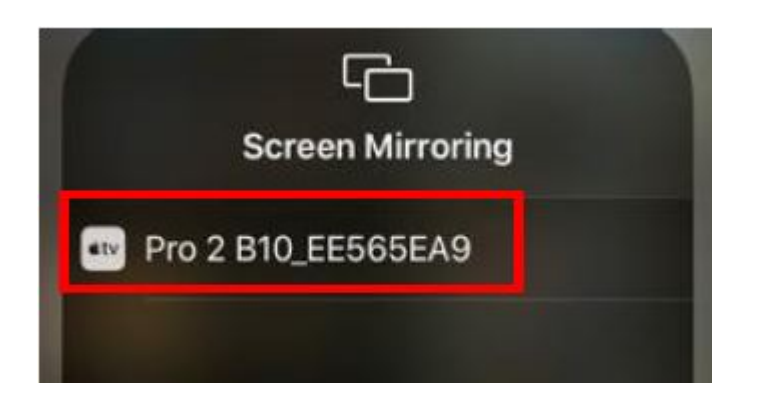

# 製品のハードウェア仕様

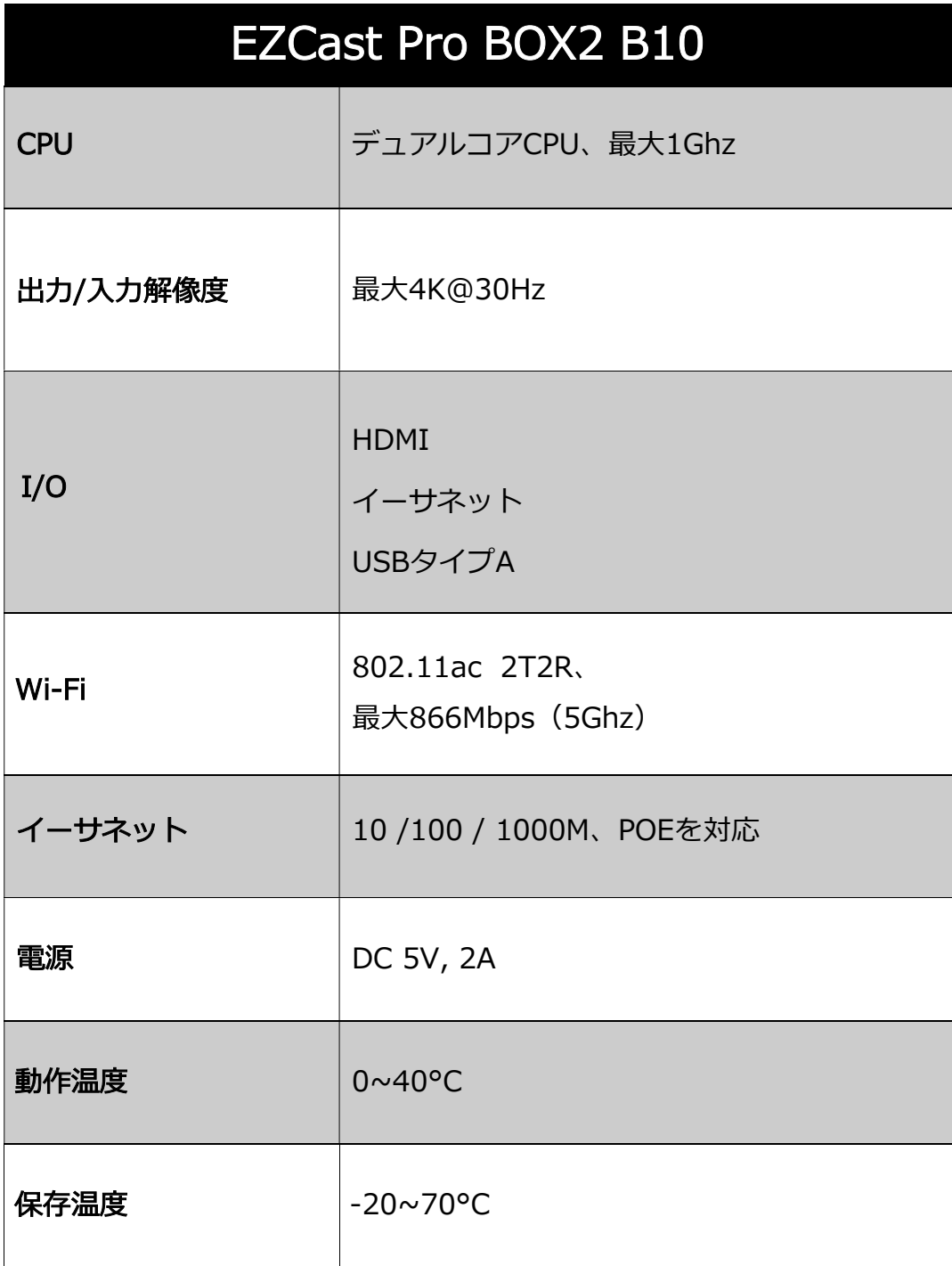

### 安全上の注意

<本製品を正しく使用するために>

次の使用上の注意、保証内容についてお読みの上、正しくご使用ください。

- ・本製品のご使用には付属のケーブルをご使用ください。
- ・本製品は換気の良い場所でご使用ください。本製品の動作環境は0~40℃です。 高温・多湿・低温・埃の多い場所での使用や保管はしないでください。
- ・本製品を乾燥機や電子レンジ等に入れないでください。火災・破損の原因になります。
- ・本製品の上に重いものを置いたり、強く押すなどの圧力をかけないでください。
- ・本製品を投げたり、激しく振ったり、無理やり外すなどの強い衝撃は与えないでください。
- ・お客様による分解・修理は、本製品の破損やけがの原因にもつながりますので、絶対に行わ ないでください。
- 動作不良や故障などの問題がある場合は販売店または、弊社サポートまでご相談ください。 ・故障の原因になりますため、本製品・付属品は薬品、洗剤、水などで洗わないでください。 また屋外などで使用する場合は、本製品が雨に濡れないようご注意ください。
- ・お手入れには乾いたやわらかい布でふいてください。お手入れによる損傷は保証の範囲外と なります。
- ・長期間使用しない場合は、製品を取り外し、清潔な状態で保存してください。

#### <製品保証について>

本製品は保証期間中の正しい使用で動作不良が見られる場合に無償で修理・交換することを保 証いたします。 動作不良が見られた場合は、破損や思わぬ事故の原因となりますので、速や かに製品の使用を中止し、販売店へお問合せください。 但し、保証期間内であっても以下の 場合は有償修理となります。

- ・お客様の故意または過失による故障・破損の場合
- ・誤った取扱い、改造による故障や破損の場合
- ・火災、地震、台風などの自然災害に起因する破損の場合
- ・高温・低温・多湿といった環境の下で自然消耗・錆・カビによる劣化が見られる場合
- ・強い衝撃を与えるなどの使用上の誤りまたは本書記載以外の使用による破損が見られる場合
- ・本製品故障によって生じた経済的損害や二次災害
- ・本製品以外の他の製品に生じた故障・損傷による損害
- ・本製品以外の他の製品が起因して生じた本製品の故障・破損の場合

※本製品の紛失・盗難は保証の対象外です。 ※購入履歴が確認できない場合は、保証は受けられません。

©2019 Actions Microelectronics Co., Ltd.: EZCast およびEZCast Pro は、Actions Microelectronic Co., Ltd.の商標です。本書に記載されている関連製品名または商標は、該当する会社に属します。